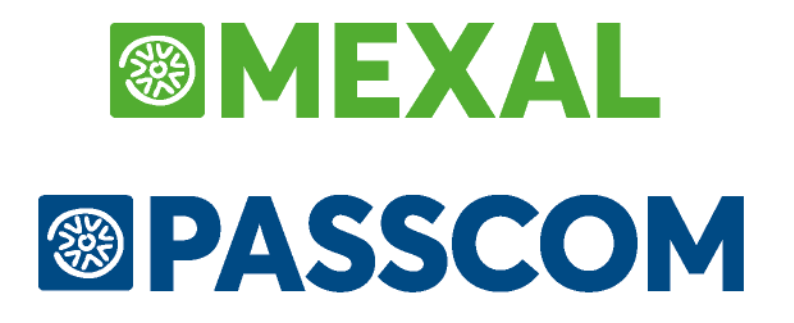

# **MANUALE UTENTE**

**versione 2024D**

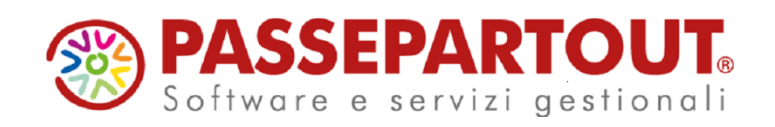

# **@MEXAL @PASSCOM**

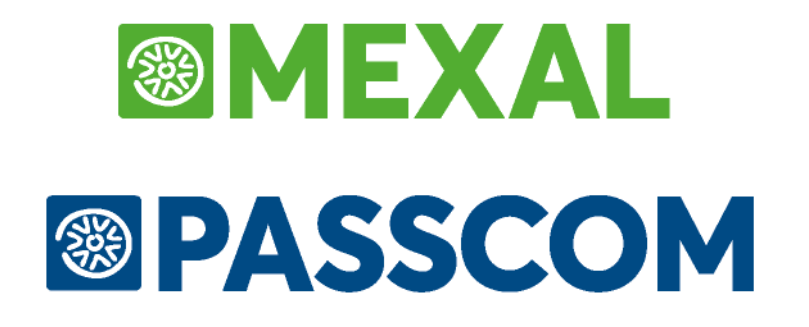

# **SOLUZIONI PASSCOM**

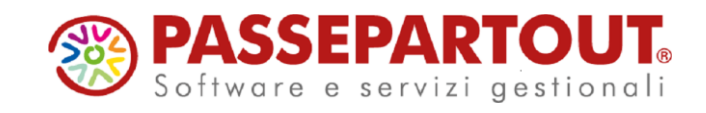

# **I-DESK STUDIO**

Businesspass mette a disposizione diverse soluzioni gestionali da adottare, fra cui il modello applicativo I-DESK STUDIO.

Appartengono a questo modello le aziende gestite in maniera "tradizionale"; queste sono accessibili solo dall'amministratore e dai collaboratori dello studio abilitati (gruppi utenti), in quanto tutti gli archivi risiedono unicamente sul server Businesspass.

Le aziende create e gestite inizialmente secondo il modello applicativo I-Desk Studio, possono successivamente essere trasformate in aziende I-Desk Aziendale Esteso o Base (modello Always On).

# **I-DESK STUDIO ESTERNE (REAL TIME)**

### **INTRODUZIONE**

Passcom mette a disposizione diverse soluzioni gestionali da adottare, fra cui il modello applicativo I-DESK STUDIO ESTERNE. Caratteristica di questo modello è l'impiego della nuova funzionalità "Real Time", con la quale è possibile eseguire processi elaborativi remoti asincroni sull'installazione di Mexal ad opera di Passcom.

Questo modello prevede che tutti i dati contabili/gestionali risiedano nell'installazione del cliente, in cui deve essere presente un prodotto della linea Mexal, mentre l'installazione Passcom si occupa dell'estrazione dall'azienda in Mexal dei dati contabili e fiscali necessari alla redazione delle dichiarazioni dei redditi e dell'eventuale bilancio CEE che verranno svolte in Passcom.

Questa soluzione consente:

- **all'azienda cliente**, di operare in modo totalmente autonomo ed indipendente senza avere una connessione costante all'installazione Passcom;
- **al commercialista** di erogare la propria consulenza disponendo sulla sua installazione di una sorta di collegamento all'azienda esterna che mette a disposizione le informazioni necessarie per gli adempimenti civilistici e fiscali.

*NOTA BENE: in caso di interfaccia non a modalità "Lite" l'azienda appartenente a tale modello viene evidenziata all'interno dell'elenco delle aziende presenti nell'installazione con una specifica icona e dalla stringa "Ac.remoto" presente in alto a sinistra in APERTURA AZIENDA ed ANAGRAFICA AZIENDA.*

## **ELABORAZIONI DISPONIBILI IN REAL TIME**

Le elaborazioni attualmente disponibili in Real Time sono le seguenti:

- Elaborazione Unificata Redditi
	- o Quadri d'impresa
	- o Valore dei cespiti per gli Studi di settore
	- o Società di comodo
- Elaborazione per Dichiarazione IVA Annuale
- Elaborazione per Comunicazione IVA
- Elaborazione per Dichiarazione 770
- Elaborazione per modulo bilanci (ADP B&B)
- Comunicazione Polivalente (Black List, Spesometro, Comunicazione Acquisti da San Marino)

I dati estratti dalle aziende esterne non rimangono confinati sul server Mexal delle aziende clienti dello studio, **ma vengono implementati sull'installazione Passcom del commercialista.**

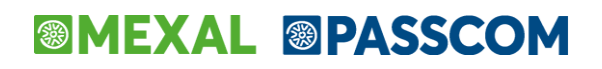

### **REQUISITI E ASPETTI BASILARI SISTEMISTICO-APPLICATIVI**

- E' necessario che Mexal abbia attiva la gestione utenti perché la gestione dei processi remoti non può avvenire quando la controparte è priva di accesso con credenziali utente.
- Il modello non si applica a licenze Solution o terminali Mixer solution. È richiesta una licenza Contabile, Aziendale, Produzione oppure Mixer dotata di almeno un terminale C, A, P (con eventuali varianti +, ovvero senza blocco nuove registrazioni). In altre parole:
	- o l'utente gestionale che si autentica su Mexal per ogni elaborazione (vedere successivo paragrafo) non può essere un Mixer Solution;
	- o l'installazione Mexal non può essere un Solution.

### **CONFIGURAZIONE DI UN'AZIENDA DEL MODELLO I-DESK STUDIO ESTERNE**

Per configurare l'ambiente caratteristico del modello I-desk studio esterne occorre procedere secondo le seguenti fasi:

- creazione dell'azienda in Mexal;
- creazione dell'azienda in Passcom;
- esecuzione della sincronizzazione dell'azienda verso l'installazione periferica di Mexal.

*ATTENZIONE: se l'azienda Mexal gestisce sottoaziende, è necessario consentire l'accesso alla sottoazienda generale per l'utente del gestionale che Passcom indica per autenticarsi (operazione utente "NOAZGEN Accesso alla sottoazienda generale").*

### **CREAZIONE DELL'AZIENDA IN PASSCOM**

L'azienda gestita secondo il modello I-desk studio esterne deve essere creata in Passcom come "Esterna".

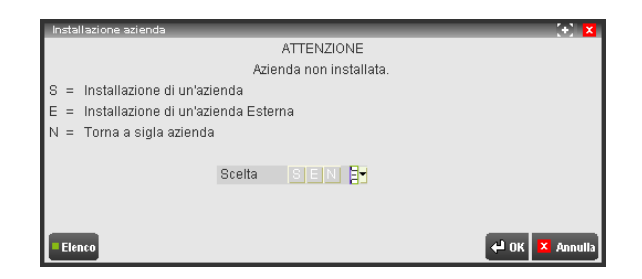

All'atto della creazione azienda esterna, compare la seguente finestra "Dati connessione":

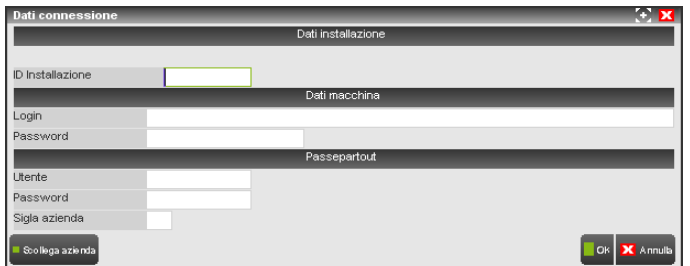

Il commercialista imposta l'ID relativo all'installazione Mexal controparte, fornitogli dal relativo cliente (si ricorda che tale identificativo è riportato nella prima videata contenente le informazioni sul prodotto richiamabile da qualsiasi punto della procedura utilizzando il pulsante F1 e nuovamente F1, contenuto del campo "ID installazione").

Gli altri campi assumono il seguente significato:

- Login e Password sezione "Dati macchina": per l'autenticazione a MxServer, validi solo se Mexal non è Live o se Mexal e se prevede Login=1, da modificarsi se il cliente li varia presso la propria installazione;
- Utente e Password sezione "Passepartout" per l'autenticazione al gestionale, da modificarsi se il cliente li varia presso la propria installazione;
- Sigla azienda rappresenta la sigla relativa all'azienda remota di cui eseguire le elaborazioni Real Time.

Esempio:

**TALK** 

## **®MEXAL ®PASSCOM**

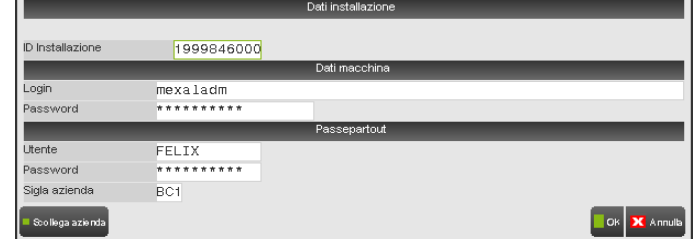

Confermando la videata con il comando Ok [F10] viene avviata la sincronizzazione tra le due installazioni che si conclude riportando le seguenti informazioni:

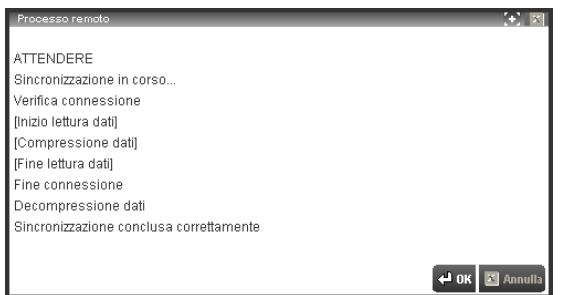

La sincronizzazione viene eseguita alla creazione e ad ogni accesso in conferma dei dati connessione azienda esterna (anche senza variare effettivamente dati, è sufficiente premere i tasti F6 e F10 da ANAGRAFICA AZIENDA).

*ATTENZIONE: se lo studio è Passcom Live, la porta pubblica di MxServer relativa al cliente Mexal deve essere compresa nell'intervallo tra 9000 e 9999.*

Terminata la sincronizzazione e confermata con F10, in apertura azienda vengono riportati tutti i dati anagrafici dell'azienda presente in Mexal. Per distinguere in Passcom un'azienda esterna dalle altre la sigla azienda è seguita dai caratteri "##".

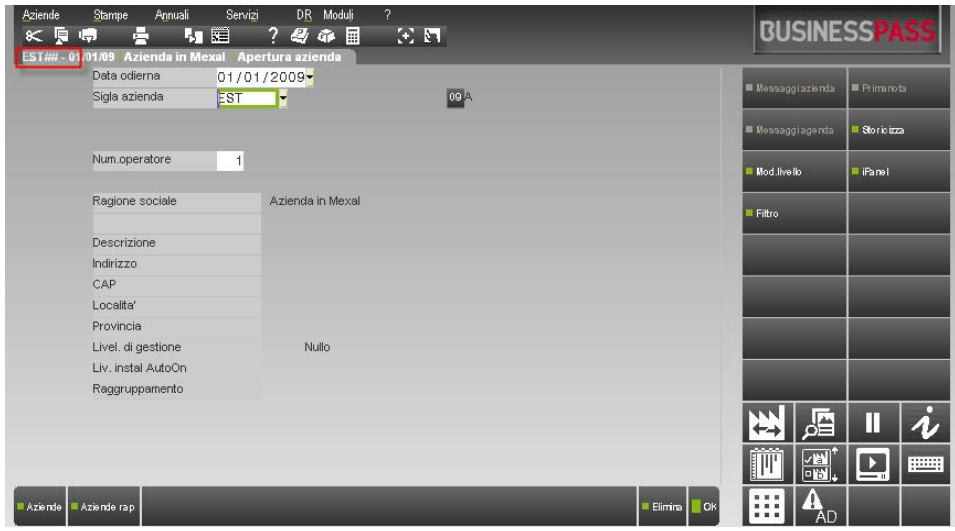

Inoltre, nell'elenco delle aziende presenti nell'installazione, vengono evidenziate con un'icona specifica riportante la lettera "E".

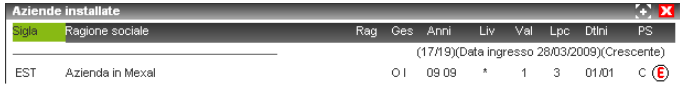

# **®MEXAL ®PASSCOM**

All'interno della funzione IPanel [F11] richiamabile da APERTURA AZIENDA, risultano visibili tra le aziende "Studio esterne".

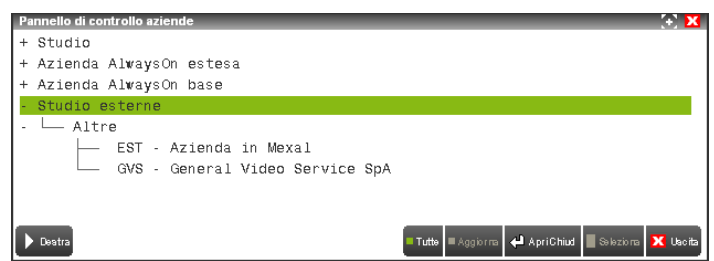

La possibilità di accedere in remoto nell'installazione di Mexal associata a questa azienda di tipo Esterna è prevista:

- nell'elenco delle aziende presenti nell'installazione, in qualunque modalità venga richiamato (APERTURA AZIENDA campo "Sigla azienda" o pulsante Change factory [^A]). Posizionandosi sulla riga dell'azienda interessata risulta disponibile il comando Accesso remoto [ShF5];
- nelle liste aziende richiamabili dal pulsante Factory panel. Selezionare con doppio click del mouse l'icona associata alla tipologia dell'azienda.

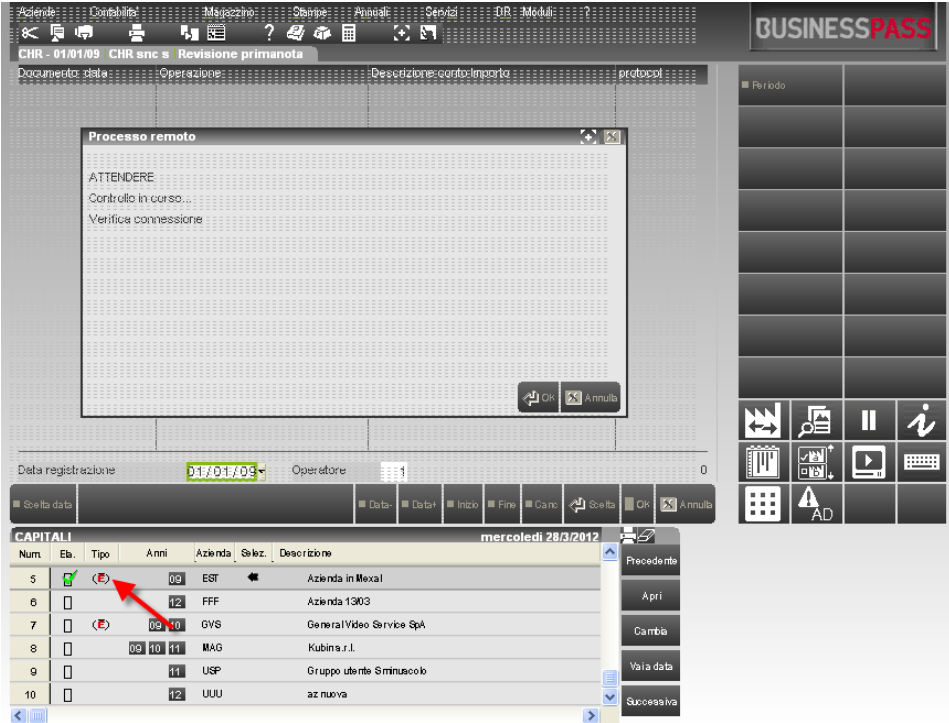

### **VINCOLI E LIMITAZIONI IN FUNZIONE DEI RUOLI**

In questo paragrafo vengono elencati tutti i limiti ed i vincoli che si applicano al modello Real Time nelle installazioni Passcom e la corrispondente azienda in Mexal.

Il cliente dispone di ampia e totale autonomia nella gestione contabile e fiscale ordinaria ed in quella del magazzino o della produzione, se previste da contratto. Egli agisce in maniera totalmente indipendente poiché non è richiesta alcuna connessione costante all'installazione Passcom.

Per registrare le operazioni più complesse o predisporre le tabelle per le elaborazioni funzionali alle dichiarazioni dei redditi ed al bilancio CEE, Passcom può raggiungere l'azienda esterna presente nell'installazione di Mexal tramite la funzione "Accesso remoto". Le funzionalità aggiuntive disponibili al commercialista che si connette con accesso remoto sono le seguenti:

- elaborazione unificata export redditi e gestione delle relative tabelle
- stampa del bilancio fiscale
- riorganizzazione delle Tabelle Assegnazione conti/redditi
- Recupero assegnazioni da anno precedente

# **<sup>@</sup>MEXAL @PASSCOM**

- in caso di adozione di un piano dei conti Standard, oppure abbinato ad un p.d.c. Standard , oppure di un p.d.c. personale ma correlato ad uno standard è disponibile pure la stampa che evidenzia i "collegamenti ai righi redditi" (vedi menù "Stampe+Contabili").
- in caso di un p.d.c. personale, correlato o meno ad uno standard, è disponibile la possibilità di indicare la correlazione ad un raggruppamento di riferimento ai fini delle associazioni redditi. Ricordiamo che questa funzionalità in caso di azienda 'battezzata' è disponibile nei Parametri Contabili dell'Anagrafica Azienda, mentre in caso di Raggruppamento occorre accedere al menù "Aziende+Installazioni raggruppamenti"

L'acquisizione dei dati per le elaborazioni, compito esclusivo di Passcom, avviene tramite processi remoti asincroni, ossia presso le installazioni dei clienti, operando in modalità multi aziendale (tramite l'azienda STD). Tale operatività risulta vantaggiosa in quanto ciascuna elaborazione esterna viene eseguita, quando sussistono le condizioni, presso il server del cliente (disponibilità del collegamento internet, server attivato presso l'azienda esterna, ecc.) senza determinare tempi di attesa nell'elaborazione locale di Passcom. Al termine di ciascuna elaborazione remota il server Mexal esterno restituisce i risultati alla rispettiva azienda esterna di Passcom affinché il commercialista possa utilizzarli per adempiere agli obblighi di sua competenza.

# **I-DESK AZIENDALE LITE (ALWAYS ON)**

Passcom realizza la condivisione del processo gestionale tra commercialista ed azienda tramite diversi modelli applicativi. L'oggetto di questo capitolo è modello applicativo I-Desk Aziendale Lite (Always On).

*NOTA BENE: questo tipo di modello può essere adottato solo per aziende di livello 1F e 1Fe.*

Le aziende che convengono a questo modello appartengono ad un I-desk Studio, ma successivamente vengono rese disponibili ad utenti esterni. La caratteristica di questo modello applicativo è che i dati risiedono interamente nell'installazione Passcom, ma tramite una connessione internet attiva per tutto il tempo di lavoro (da cui il nome ALWAYS ON), l'utente esterno allo studio riesce ad accedere all'azienda a lui assegnata dall'utente amministratore.

### **CONFIGURAZIONE DI UN'AZIENDA DEL MODELLO I-DESK AZIENDALE LITE**

Per configurare l'ambiente caratteristico del modello I-desk aziendale Lite occorre disporre di un codice contratto che ne preveda l'attivazione. Creata l'azienda in Passcome, sarà possibile procedere alla definizione delle credenziali dell'I-desk.

Attraverso la gestione dei gruppi utenti (Servizi - Configurazioni - Amministrazione utenti), l'amministratore deve costruire un nuovo gruppo (o utilizzarne uno già esistente) specificando nel parametro "Tipo gruppo" l'opzione B (Utenti azienda AlwaysOn lite).

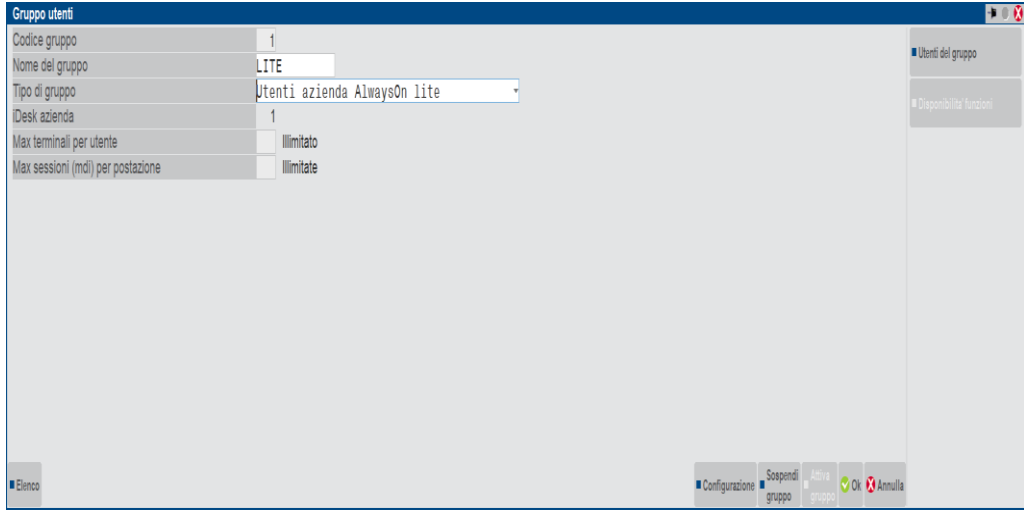

Con un Invio la procedura elimina i campi non necessari per questo tipo di gestione. Poiché il modello applicativo I-desk aziendale lite ammette per ogni utente di questo tipo l'accesso ad una singola azienda, prima della conferma della videata, tramite la funzione Utenti del Gruppo, occorre codificare un solo utente associato all'azienda in questione.

Per ulteriori informazioni si rimanda al riferimento del manuale: sezione "Servizi / Configurazioni / Amministrazione utenti - Passcom".

# **MEXAL ®PASSCOM**

La configurazione del gruppo consente all'amministratore di definire delle limitazioni all'utente al fine di evitare che questo possa alterare dati sensibili senza autorizzazione. In sostanza, l'utente I-desk può ad esempio eseguire registrazioni di anagrafiche e di operazioni contabili e/o di magazzino, mentre non può modificare lo stato dell'azienda, in particolare i parametri aziendali e la sua anagrafica.

### **FUNZIONALITA' UTENTE AZIENDA ALWAYS ON LITE**

Le aziende clienti possono:

- Inserire registrazioni di prima nota lavorando direttamente sull'installazione del commercialista;
- codificare nuovi clienti/fornitori e nuovi conti di tipo banca;
- utilizzare alcune funzionalità di magazzino quali gestione degli articoli ed aspetti ad essa collegati (taglie, imballi, nature, gruppi merceologici) con la possibilità di emettere solo fatture e note di credito dalle quali vengono prodotte scritture contabili, nonché bolle di carico che movimentano i progressivi;
- usufruire dello scadenzario contabile e delle sue stampe, ad eccezione dell'Estratto conto.

Le altre funzionalità previste per il livello 1F/1Fe aventi carattere contabile/fiscale sono ad uso esclusivo dell'utente Studio, poiché solo il commercialista può, ad esempio, controllare le registrazioni immesse dall'azienda, aggiungere le scritture di prima nota più specialistiche (immobilizzazioni, ritenute e ratei risconti), eseguire le stampe fiscali, redigere bilancio, nota integrativa e dichiarazioni dei redditi.

# **I-DESK AZIENDALE ESTESO (ALWAYS ON)**

Passcom realizza la condivisione del processo gestionale tra commercialista ed azienda tramite diversi modelli applicativi. L'oggetto di questo capitolo è il modello applicativo I-Desk Aziendale Esteso (Always On).

#### *NOTA BENE: questo tipo di modello può essere adottato solo per aziende con estensione contabile (livello 1Fe), gestionale (livello 2) o di produzione (livello 3).*

Le aziende che convengono a questo modello appartengono allo Studio, ma successivamente vengono rese disponibili ad utenti esterni a questo. La caratteristica del modello applicativo è che i dati risiedono interamente nell'installazione Passcom, ma tramite una connessione Internet attiva per tutto il tempo di lavoro (da cui Always On), l'utente esterno allo studio riesce ad accedere all'azienda a lui assegnata dall'utente amministratore.

### **CONFIGURAZIONE DI UN'AZIENDA DEL MODELLO I-DESK AZIENDALE ESTESO**

Per configurare l'ambiente caratteristico del modello I-desk aziendale Esteso occorre disporre di un codice contratto che ne preveda l'attivazione. Creata l'azienda in Passcom, sarà possibile procedere alla definizione delle credenziali del gruppo.

Attraverso la gestione dei gruppi utenti (Servizi - Configurazioni - Amministrazione utenti), l'amministratore deve costruire un nuovo gruppo (o utilizzarne uno già esistente) specificando nel parametro "Tipo gruppo" l'opzione E (Utenti azienda AlwaysOn estesi).

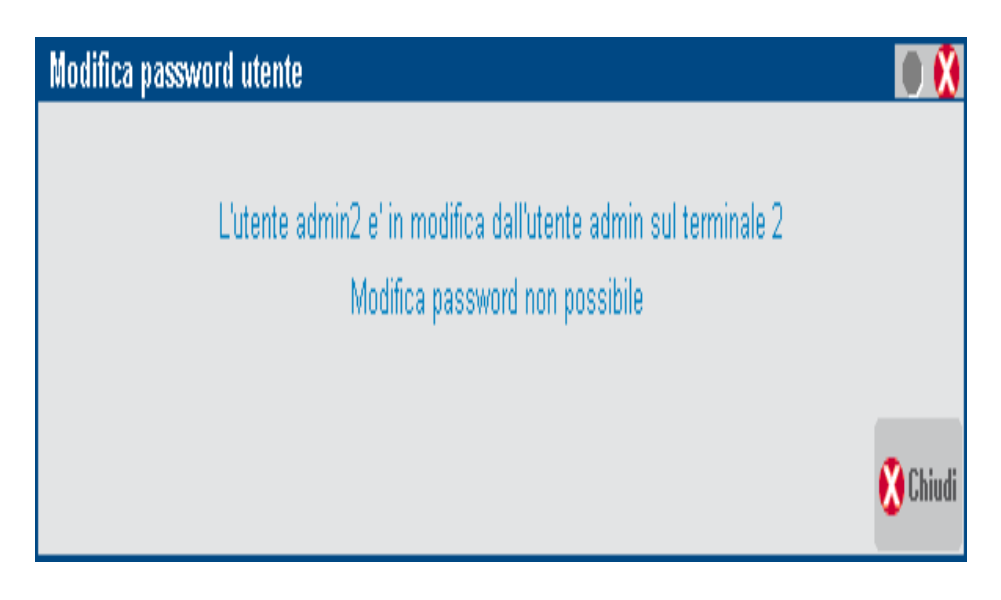

## **MEXAL ®PASSCOM**

#### **Manuale Utente**

Con un Invio la procedura elimina i campi non necessari per questo tipo di gestione; quelli obbligatori sono: "Numero di terminali" e "Azienda". Il modello applicativo ammette l'accesso ad una singola azienda anche per più utenti di questo tipo, pertanto la specifica dell'azienda avviene in fase di configurazione del gruppo e non dei singoli utenti.

Per ulteriori informazioni si rimanda al riferimento del manuale: sezione "Servizi / Configurazioni / Amministrazione utenti - Passcom".

La configurazione del gruppo consente all'amministratore di definire delle limitazioni all'utente/agli utenti al fine di evitare che questo/questi possa/possano alterare dati sensibili senza autorizzazione. In sostanza, l'utente azienda AlwaysOn esteso può, ad esempio, eseguire registrazioni di anagrafiche e di operazioni contabili e/o di magazzino, mentre non può modificare lo stato dell'azienda, in particolare i parametri aziendali e la sua anagrafica.

Creata l'azienda in Passcom, una possibile alternativa per configurarla questo modello è opberare tramite la funzione Pannello di controllo aziende richiamabile attraverso il pulsante iPanel [F11] in Aziende - APERTURA AZIENDA.

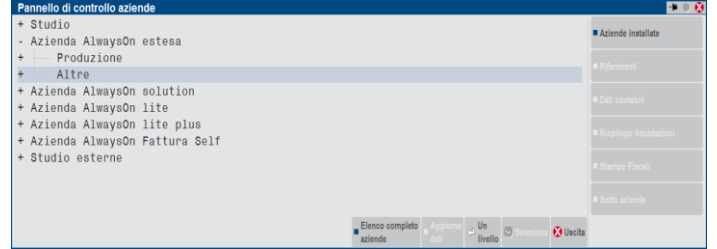

Selezionata l'azienda tra quelle I-desk Studio, con il pulsante IDesk aziendale [ShF8] viene aperta la finestra in cui confermare/modificare il "Nome gruppo" e il "Nome utente" da associarvi (di default sono proposti uguali alla sigla azienda). La procedura propone anche per la login e la password la sigla dell'azienda selezionata.

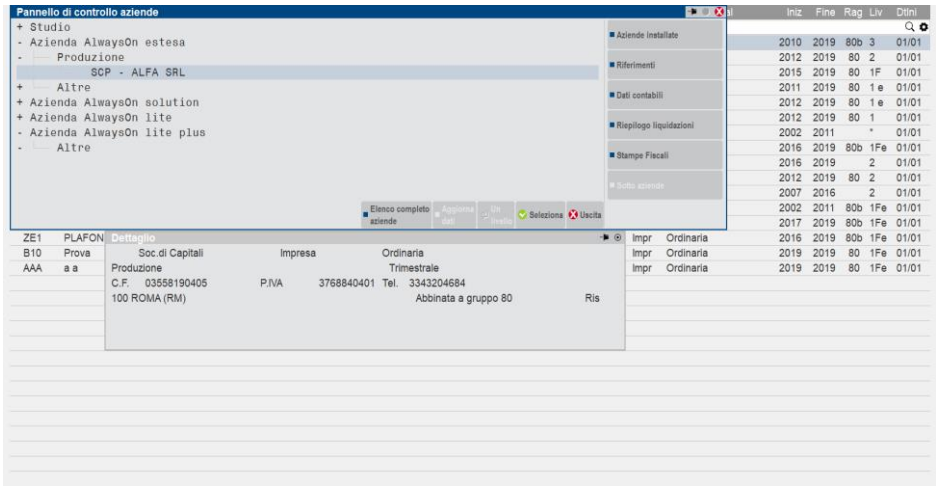

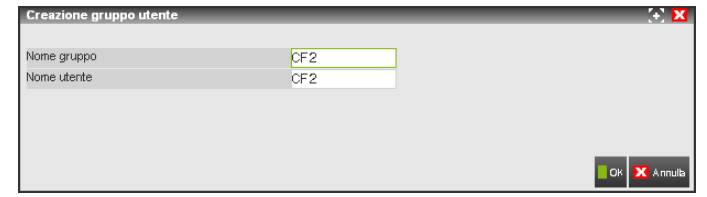

Confermando la videata appare il messaggio seguente:

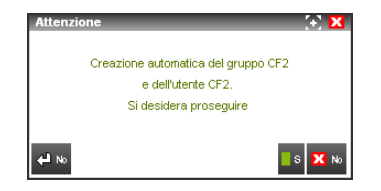

# **®MEXAL ®PASSCOM**

Rispondendo Sì la procedura creerà automaticamente il gruppo e l'utente nella funzione Servizi - Configurazioni - AMMINISTRAZIONE **UTENTI** 

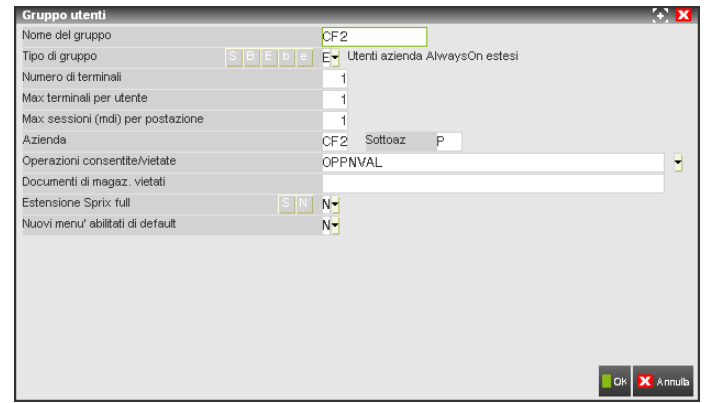

Mentre nell'iPanel l'azienda passerà dal modello IDesk Studio a quello I-desk aziendale esteso (la modifica di stato viene memorizzata solo dopo essere usciti almeno una volta dalla funzione APERTURA AZIENDA).

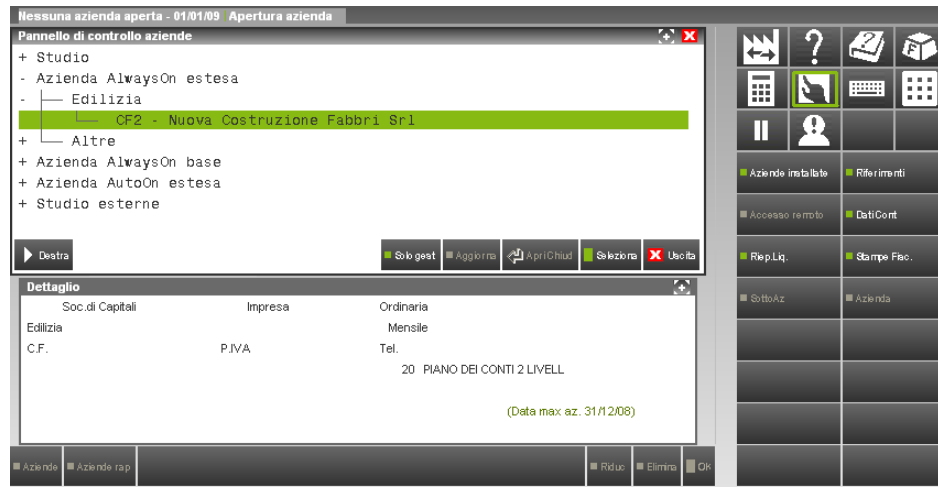

### **FUNZIONALITA' UTENTE AZIENDA ALWAYS ON ESTESO**

Le funzionalità degli utenti I-DESK aziendale ESTESO sono strettamente connesse al livello dell'azienda.

#### **Livello 1Fe**:

- inserire registrazioni di prima nota lavorando direttamente sull'installazione del commercialista;
- utilizzare lo scadenziario ed emettere effetti;
- codificare nuovi clienti/fornitori e nuovi conti di tipo banca;
- utilizzare alcune funzionalità di magazzino quali gestione degli articoli ed aspetti ad essa collegati con la possibilità di emettere solo fatture e note di credito dalle quali vengono prodotte scritture contabili, nonché bolle di carico. Per ulteriori informazioni sulle funzioni di magazzino previste per le aziende 1F si rimanda alla consultazione dell'appendice A del modulo AZIENDE.

#### **Livello 2**:

Oltre alle funzionalità sopra descritte dispongono dell'intera gestione del magazzino.

#### **Livello 3**:

In aggiunta all'operatività prevista per il livello 2, è presente il modulo Produzione.

*NOTA BENE: per tutti i livelli è sempre attiva la creazione/gestione degli ARCHIVI EXTRACONTABILI da apposita voce di menù. E' possibile la creazione di file extracontabili anche dalle funzioni di Stampe – Fiscali contabili – Liquidazione periodica iva e Annuali – Ammortamento cespiti/immobilizzazioni SOLO nel caso in cui il commercialista abbia deciso di abilitare al cliente le relative funzionionalità.*

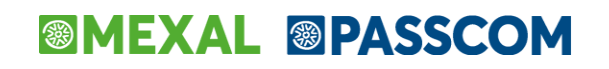

### **FUNZIONALITA' DI CONTABILITA' AVANZATA ATTIVABILI PER I-DESK AZIENDA ALWAYS ON ESTESI**

Alcune attività che normalmente sono ad uso esclusivo degli utenti Studio ("S"), il commercialista può decidere di renderle disponibili anche agli utenti appartenenti ad un gruppo AlwaysOn esteso. Queste funzioni riguardano:

- Invio/caricamento CSV.
- Stampe fiscali contabili.
- Ratei e risconti.
- Ritenute d'acconto.
- Immobilizzazioni.
- Beni in leasing.
- Flussi di cassa.
- Stampe bilanci contabili.
- Libro inventari.
- Chiusura/apertura contabile (solo stampa).
- Bilancio interattivo.
- Bilancio contrapposto.

Se il commercialista lo ritiene opportuno potrà quindi abilitare al proprio cliente una o più funzioni in base alle relative capacità. L'abilitazione avviene attraverso la voce di menù SERVIZI – CONFIGURAZIONI –AMMINISTRAZIONE UTENTI pulsante Funzionalità [ShF4].

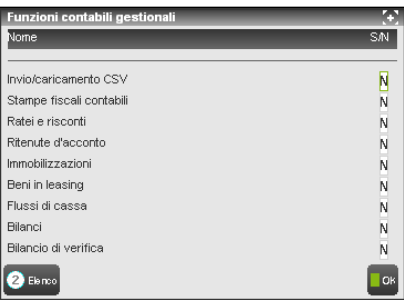

L'abilitazione delle singole funzioni contabili gestionali consentirà al commercialista di rendere effettive per l'utente di tipo "E" l'attivazione o la disabilitazione delle singole voci di menù ad esse correlate, richiamabili tramite il pulsante "Voci di menù" [F4].

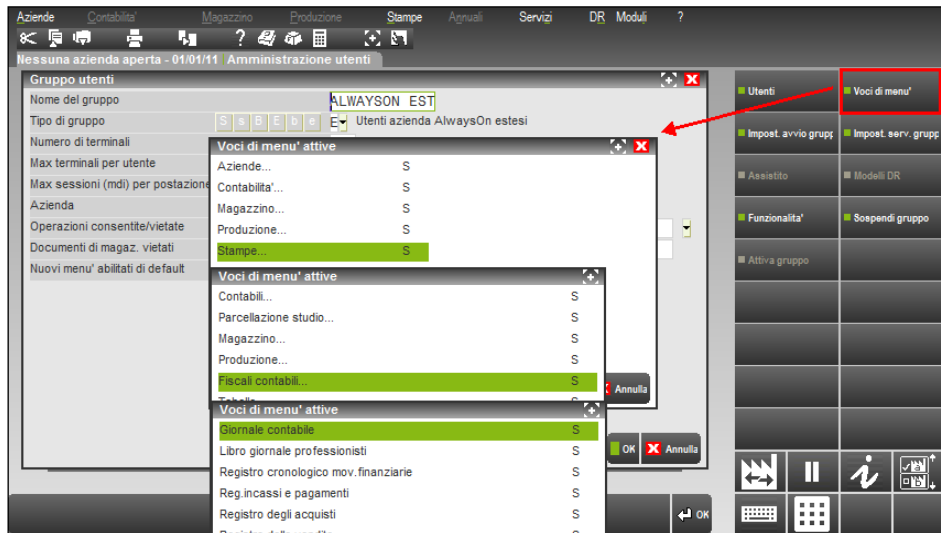

*Il commercialista quindi, una volta attivata la funzione contabile gestionale, DOVRA' VERIFICARE ATTENTAMENTE quali voci di menù/sottomenù NON CONDEDERE AL PROPRIO CLIENTE. Questo perché l'impostazione predefinita di tali voci è "S". La presenza di sottovoci è evidenziata da tre puntini consecutivi"…".*

# **®MEXAL ®PASSCOM**

#### **INVIO/CARICAMENTO CSV**

Se attivata risultano disponibili le funzionalità incluse alle voci di menù Servizi – Trasmissione archivi – INVIO CSV e CARICAMENTO CSV.

#### **STAMPE FISCALI CONTABILI**

La funzionalità delle Stampe fiscali contabili comprende più voci di menù presenti in diversi punti del programma.

*ATTENZIONE: la generazione dei vari file telematici (F24\Dichiarazioni di intento\Modello Iva trimestrale\Paesi fiscalità privilegiata\IntraCee\Comunicazione Enti Associativi, ecc…) sono esclusivamente a carico del commercialista. Il cliente, solo se abilitato, può procedere alla predisposizione dei dati.*

*IMPORTANTE: per le aziende che gestiscono la MULTIATTIVITA' IVA e\o LE SOTTOAZIENDE qualsiasi tipologia di stampa fiscale è demandata SOLO al commercialista che è l'unico in grado di poter gestire l'azienda "Generale"(G) che effettua tutte le elaborazioni fiscali.*

Le voci di menù interessate sono le seguenti:

Stampe Fiscali contabili

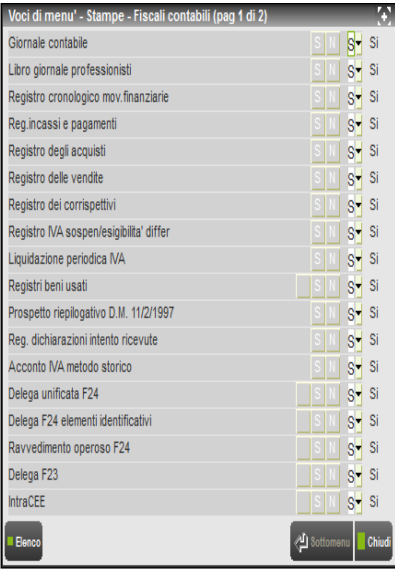

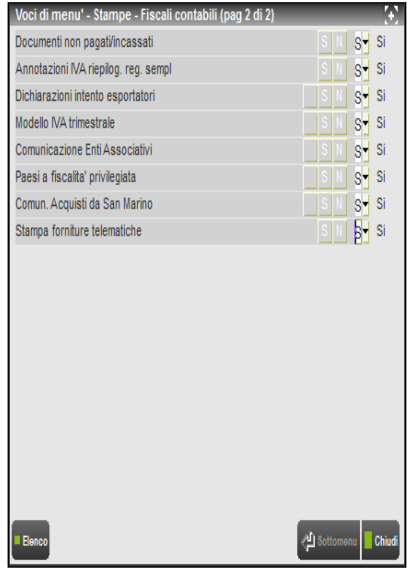

DR – Spesometro

## **®MEXAL ®PASSCOM**

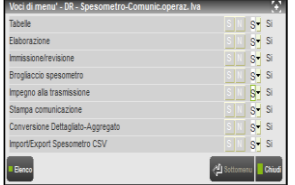

Servizi Registri bollati

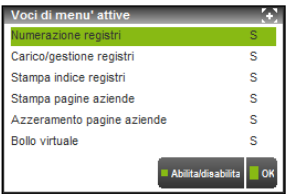

Se per l'azienda Always On i parametri contabili relativi alla gestione dei registri (Libro giornale-Registri Iva-Registro cespiti-Registro beni usati-Libro inventari) sono impostati ad "A"(aziendali) le stampe dei registri in definitivo (e quindi anche il caricamento dei relativi registri) vengono effettuate SOLO dall'utente "E". Il commercialista potrà effettuare esclusivamente stampe di prova.

Ne consegue che tali aziende e in particolare tali registri (settati ad "A" aziendali) non verranno presi in considerazione dal programma nel caso in cui il commercialista, per elaborare le relative stampe fiscali, si avvalga dell'azienda STD (azienda studio per elaborazioni multi-aziendali).

Aziende Parametri di Base Tabelle e codici tributo F24

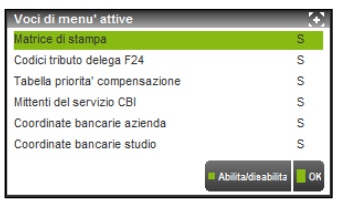

**ATTENZIONE: il commercialista dovrà fare particolare attenzione all'abilitazione di queste voci di menù, in quanto alcune di queste (Codici tributo delega F24, tabella priorità compensazione, Mittenti del servizio) sono COMUNI A TUTTE LE AZIENDE INSTALLATE.**

Aziende Parametri di Base Tabelle e codici tributo F23

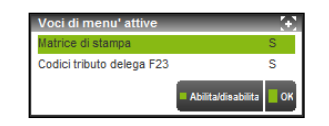

*ATTENZIONE: il commercialista dovrà fare particolare attenzione all'abilitazione di queste voci di menù perché COMUNI A TUTTE LE AZIENDE INSTALLATE.*

Stampe Aziendali raggruppamenti/vidimazioni/scadenze vidimazioni bollati

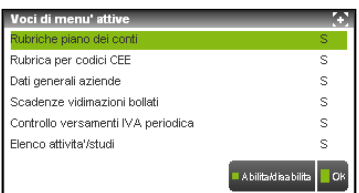

## **IMEXAL ®PASSCOM**

Stampe Aziendali raggruppamenti/vidimazioni/controllo versamenti iva periodica

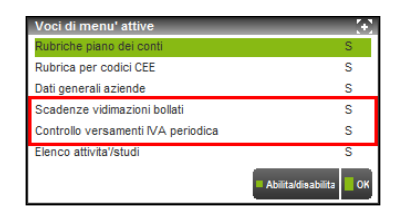

#### **RATEI E RISCONTI**

Attivando l'opzione, sarà possibile gestire le funzionalità legate ai ratei e risconti sia dal modulo Contabilità che dal modulo Magazzino. **RIENUTE D'ACCONTO**

#### Se tale funzionalità viene attivata è possibile:

- impostare nell'anagrafica del fornitore percipiente il codice tributo di riferimento;
- effettuare da primanota la memorizzazione dei dati della ritenuta d'acconto in fase di registrazione di fatture ricevute da percipienti e rilevando poi contabilmente il conto "erario c/ritenute" oppure il conto "forn.c/riten.non maturate" a seconda che il documento risulti, ai fini della ritenuta, totalmente pagato oppure no;
- abilitare la relativa gestione da **Stampe\Contabili\Ritenute d'acconto** che consente, una volta registrato in primanota il pagamento parziale e/o totale della fattura percipiente, di variare lo stato della quietanza, di contabilizzarla e di stampare le certificazioni mensili/trimestrali.

*ATTENZIONE: il commercialista prima di attivare questa voce di menù dovrà considerare il fatto che impostando nella singola quietanza la data del versamento, tali quietanze non verranno poi importate in F24.*

#### **IMMOBILIZZAZIONI**

L'attivazione di tale funzionalità consente all'utente di poter usufruire delle seguenti voci di menù:

Aziende – Parametri di base – Cespiti/immobilizzazioni – Parametri

*ATTENZIONE: il commercialista dovrà fare particolare attenzione all'abilitazione di questa voce di menù, in quanto la variazione di tali parametri può comportare un errato calcolo dell'ammortamento civile/fiscale.*

- Contabilità Gestione cespiti/immobilizzazioni: l'inserimento dei cespiti potrà avvenire sia in primanota (normalmente per i cespiti dell'anno) che da Gestione (normalmente per quelli relativi ad anni precedenti).
- Stampe Contabili Cespiti/immobilizzazioni.
- Annuali Ammortamento cespiti/immobilizzazioni.

*IMPORTANTE: il cliente potrà effettuare le stampe si tipo "S"(definitiva) o "D"(definitiva senza registrazioni contabili) SOLO nel caso in cui abbia l'impostazione del parametro contabile "Controllo reg.cespiti" ad "A" (Aziendale).*

Si ricorda inoltre che se l'utente potrà accedere a tali voci di menù anche solo per le stampe di prova, può:

- o utilizzando l'opzione "R" (stampa di prova con generazione delle registrazioni contabili), generare in primanota registrazioni contabili riguardanti l'ammortamento (si rende quindi necessario impostare nelle "operazioni consentite/vietate" la sigla OPPNVAL che evidenzia le registrazioni generate dall'utente Always On);
- o utilizzando l'opzione "Z" (simulazione) e consolidandola, variare le aliquote di ammortamento in modo definitivo direttamente nell'archivio cespiti;
- o utilizzare la funzione di variazione aliquote di ammortamento con cui variare in modalità definitiva la % di ammortamento nell'archivio cespiti.
- Servizi Variazioni Cespiti/immobilizzazioni

*IMPORTANTE: il commercialista dovrà fare particolare attenzione all'abilitazione di questa voce di menù, in quanto la variazione di tali parametri può comportare un errato calcolo dell'ammortamento civile/fiscale.*

#### **BENI IN LEASING**

Questa funzionalità consente di

#### **FLUSSI DI CASSA**

Questa funzionalità consente all'utente di poter usufruire della seguente voce di menù:

Stampe – Contabili – Flussi di cassa

**®MEXAL ®PASSCOM** 

Questa funzionalità consente di effettuare le seguenti stampe:

- bilancio personalizzato
- bilancio specializzato

#### **LIBRO INVENTARI**

Tale funzionalità, se abilitata, consente di effettuare le pre-elaborazioni necessarie al fine di ottenere la stampa del libro inventari.

*IMPORTANTE: il cliente può effettuare la stampa definitiva sul registro bollato SOLO se nei PARAMETRI CONTABILI il campo "Controllo lib.inventari" è impostato a "A".*

#### **CHIUSURA/APERTURA**

Questa funzionalità, se abilitata **NON CONSENTE MAI AL CLIENTE DI EFFETTUARE LA CHIUSURA DELL'ANNO IN MODALITA' DEFINITIVA** (opzione demandata SOLO ED ESCLUSIVAMENTE al commercialista) ma potrà invece effettuare la stampa di prova.

*IMPORTANTE: se il commercialista ha già effettuato la chiusura dell'anno in definitivo il cliente potrà effettuare la stampa definitiva delle operazioni di chiusura (con causale "CH") sul Libro Giornale SOLO:*

- *nel caso in cui abbia abilitata la relativa funzione "Chiusura/apertura";*
- *nel caso in cui il cliente abbia l'impostazione del parametro contabile "Controllo libro giornale" impostato ad "A";*
- *sia stata abilitata la sottovoce di menù Stampa Fiscale del Libro giornale.*

#### **BILANCIO COMPARATO**

Questa funzionalità consente di effettuare, da "Stampa bilancio di verifica", la stampa del bilancio. Si ricorda che nel campo "Stampa bilancio di tipo" è presente l'opzione "P" (comparato) solo nel caso in cui sia presente anche l'anno precedente a quello di stampa.

#### **BILANCIO INTERATTIVO**

Consente di ottenere la stampa a video in formato scalare; posizionandosi sul conto interessato e premendo in invio è possibile accedere direttamente alla relativa scheda contabile per visualizzare e/o variare le relative registrazioni contabili.

Si ricorda che nel caso in cui nell'impostazione dell'utente di tipo "E"(Utenti azienda AlwaysOn estesi) tra le operazioni vietate/consentite è stato indicato OPPNVAL (operazioni primanota da validare) l'utente potrà variare le registrazioni contabili fino a quando non saranno validate da un utente più potente (es. utente Studio).